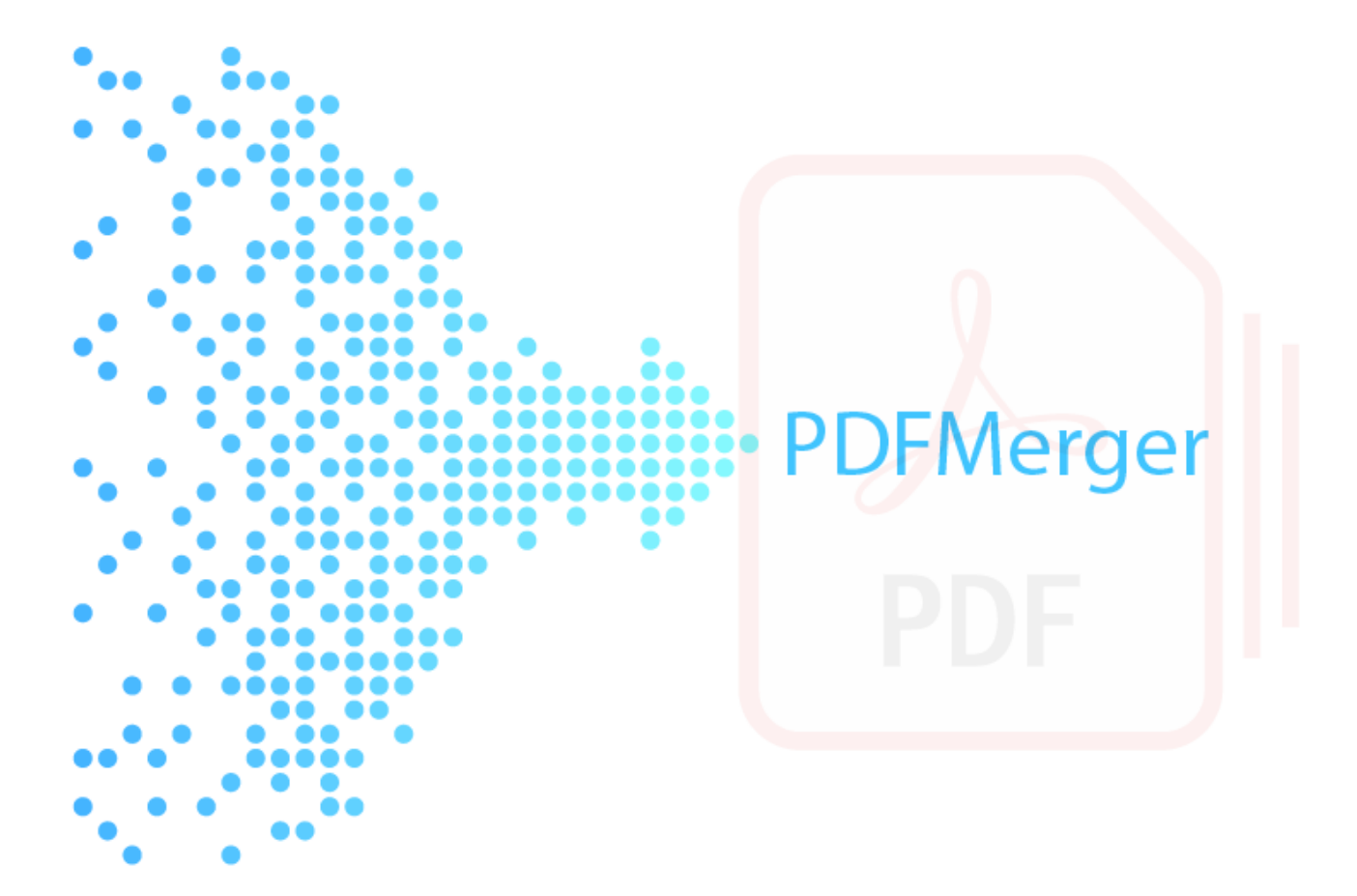

# PDFMerger **v1**

## PDF Merge System

*Software professionale per la creazione di file PDF ottenuti dall'unione di file PDF*

*PDFMerger è il software professionale progettato per i sistemi Windows per l'organizzazione e la creazione di file PDF attraverso l'unione di altri file PDF.*

*PDFMerger è un prodotto TESLA Sistemi Informatici S.r.l. – [www.tesla.it](http://www.tesla.it/)*

## Sommario

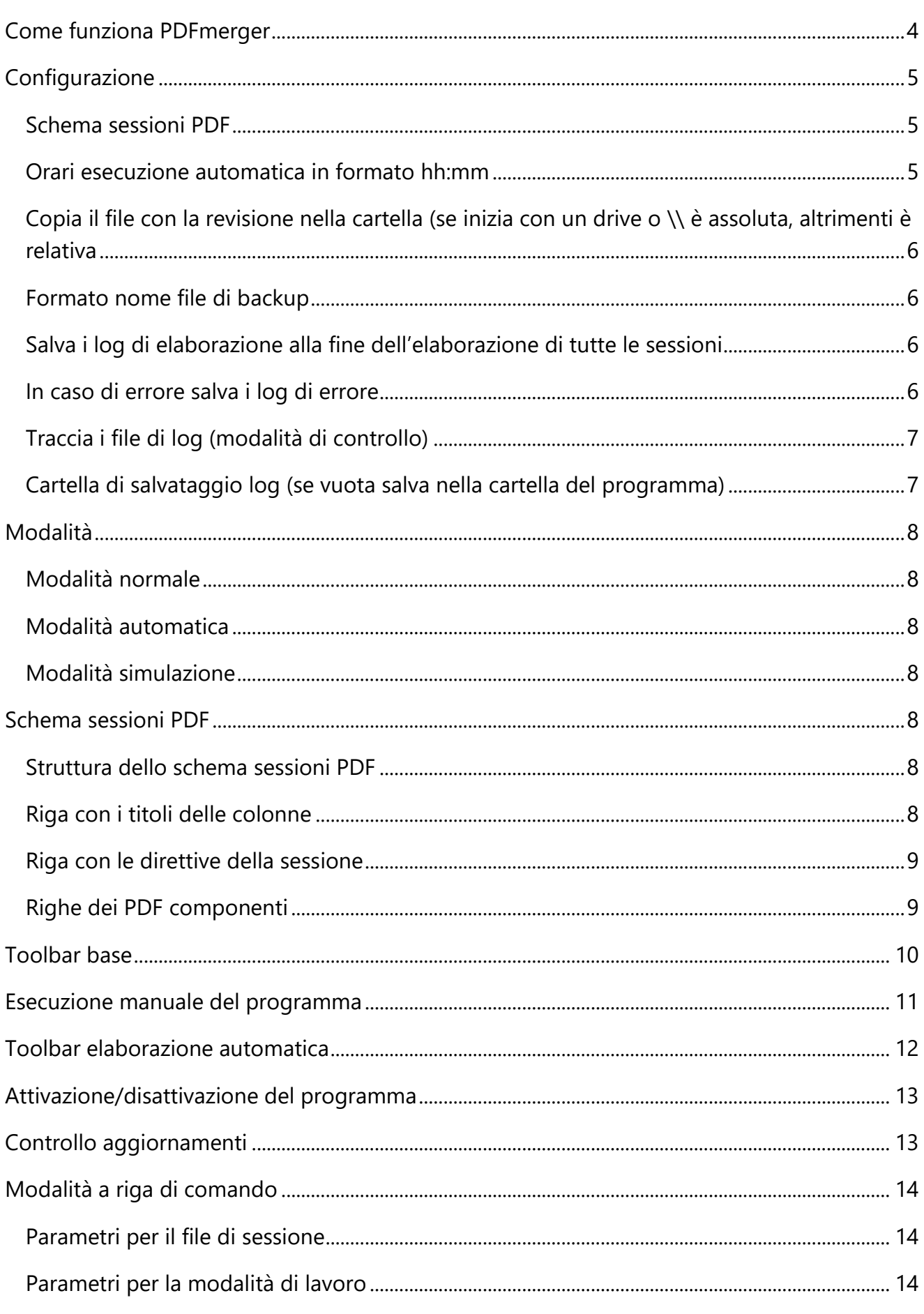

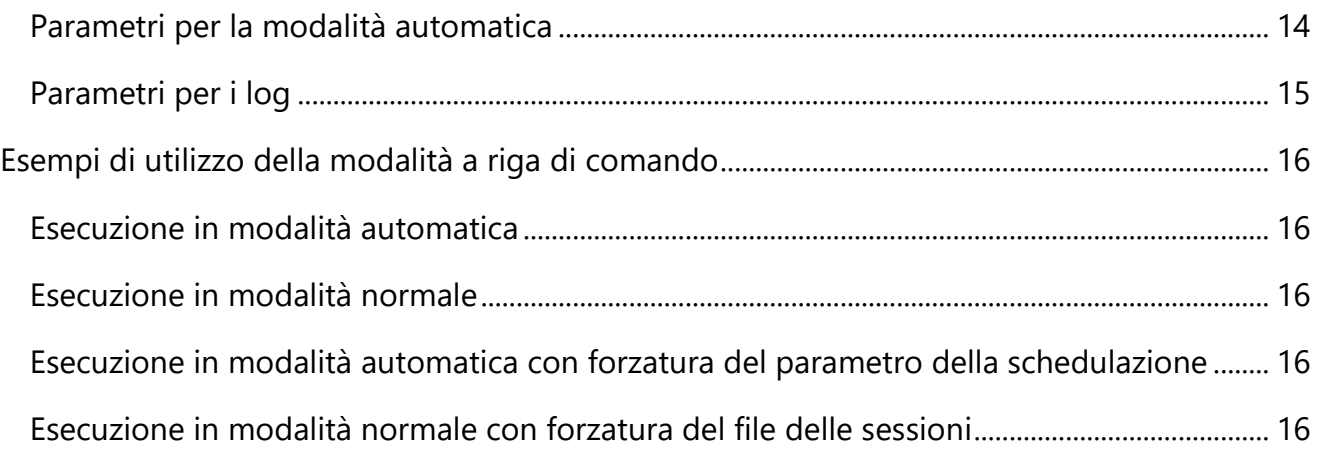

<span id="page-3-0"></span>PDFmerger è pensato per organizzare e semplificare le procedure di creazione di file PDF ottenuti dall'unione di un numero arbitrario di altri file PDF. I file PDF possono risiedere in locale, in rete e in dispositivi sia interni che esterni.

Il programma può inoltre eseguire le compressioni Zip dei file PDF ed utilizza un motore proprietario ottimizzato in grado di creare file Zip di grandi dimensioni.

PDFmerger può essere utilizzato in modalità "Normale" dove è l'operatore a scegliere lo schema delle sessioni PDF e lanciare l'esecuzione, oppure in modalità "Automatica" dove è possibile schedulare le esecuzioni.

| File Dati Cerca Elaborazioni Aiuti                                                                 | IPDFmerge 32 bit - PDF Merge System - v1.1.0 - Customer: Tesla Sistemi Informatici S.r.l.                                                                                                    |                                                                         |                                                                                |           | $\Box$ | $\times$ |
|----------------------------------------------------------------------------------------------------|----------------------------------------------------------------------------------------------------|-------------------------------------------------------------------------|--------------------------------------------------------------------------------|-----------|--------|----------|
|                                                                                                    | Modalità                                                                                                    | Modalità automatica                                                     |                                                                                |           |        |          |
| íÖ)                                                                                                | <b>O</b> Manuale<br>Simulazione<br>Automatica                                                                                                    | Pronto Elaborazione<br>ID<br>山<br>Controllo Attesa di sistema           |                                                                                |           |        |          |
|                                                                                                    | Sessione corrente Schema sessioni PDF Sessioni PDF Elaborazione                                                                                                    |                                                                         |                                                                                |           |        |          |
| <b>Session</b>                                                                                     |                                                                                                    | <b>Source</b>                                                           | <b>Target</b>                                                                  | Mode Exec |        |          |
| OP 1499 - Pompa M99 Standard                                                                       |                                                                                                    | S: Doeani pdf                                                           | S:\Documenti Comuni\Ricambi Macchine - Accessor\'Ricambi Pompe\Serie M99       |           |        |          |
|                                                                                                    |                                                                                                    | M990002_00.pdf                                                          |                                                                                |           |        |          |
|                                                                                                    |                                                                                                    | M99.035.009_00.pdf                                                      |                                                                                |           |        |          |
|                                                                                                    |                                                                                                    | M99.150.002_00.pdf                                                      |                                                                                |           |        |          |
|                                                                                                    |                                                                                                    | M99.012.004_00.pdf                                                      |                                                                                |           |        |          |
| <b>Session</b>                                                                                     |                                                                                                    | <b>Source</b>                                                           | <b>Target</b>                                                                  | Mode      | Exec   |          |
| RETE                                                                                               |                                                                                                    | P: \Disegni pdf                                                         | S: \Documenti Comuni\Ricambi Macchine - Accessori\Ricambi Pompe\Serie MHJ77    |           |        |          |
|                                                                                                    |                                                                                                    | MHJ77.24.328_00 - 4000.pdf                                              |                                                                                |           |        |          |
|                                                                                                    |                                                                                                    | MHJ77.14.036_00 - Premontato.PDF                                        |                                                                                |           |        |          |
|                                                                                                    |                                                                                                    | MHJ77.04.008_00 - Coperchio.PDF                                         |                                                                                |           |        |          |
|                                                                                                    |                                                                                                    | MHJ77.04.080_00 - Motore.PDF                                            |                                                                                |           |        |          |
|                                                                                                    |                                                                                                    | MHJ77.34.028_00 - Gruppo.PDF                                            |                                                                                |           |        |          |
|                                                                                                    |                                                                                                    | MHJ77.04.148_00 - Elettronica.PDF                                       |                                                                                |           |        |          |
|                                                                                                    |                                                                                                    | c: \Accessori esterni Serie AH\MHJ799_171_00 - Freno alta velocità.PDF  |                                                                                |           |        |          |
|                                                                                                    |                                                                                                    | c: \Accessori esterni Serie AH\MHJ788_187_01 - Freno media velocità.PDF |                                                                                |           |        |          |
|                                                                                                    |                                                                                                    | c:\Accessori esterni Serie AH\MHJ764_172_00 - Coprifreno.PDF            |                                                                                |           |        |          |
|                                                                                                    |                                                                                                    | MHJ77_POMPA COMPLETA.pdf                                                |                                                                                |           |        |          |
|                                                                                                    |                                                                                                    | MHJ77.12.059_00 - Motore elettrico.PDF                                  |                                                                                |           |        |          |
|                                                                                                    |                                                                                                    | MHJ77.02.002_00 - Cardano.pdf                                           |                                                                                |           |        |          |
|                                                                                                    |                                                                                                    | MHJ77.04.010_00 - Vasca.PDF                                             |                                                                                |           |        |          |
|                                                                                                    |                                                                                                    | MHJ77.04.002_00 - Accessori.PDF                                         |                                                                                |           |        |          |
| <b>Session</b>                                                                                     |                                                                                                    | <b>Source</b>                                                           | <b>Target</b>                                                                  | Mode Exec |        |          |
| XYP-M88 - Pompa M88 Extra                                                                          |                                                                                                    | S: \Disegni pdf                                                         | S: Documenti Comuni Ricambi Macchine - Accessori Ricambi Pompe Serie M88 Extra |           |        |          |
|                                                                                                    |                                                                                                    | M88_5_0002_00.pdf                                                       |                                                                                |           |        |          |
|                                                                                                    |                                                                                                    | M88_5_035.009_00.pdf                                                    |                                                                                |           |        |          |
|                                                                                                    |                                                                                                    | M88_5_150.002_00.pdf                                                    |                                                                                |           |        |          |
|                                                                                                    |                                                                                                    | M88_5_012.004_00.pdf                                                    |                                                                                |           |        |          |
|                                                                                                    |                                                                                                    | M88_9_035.009_00.pdf                                                    |                                                                                |           |        |          |
|                                                                                                    |                                                                                                    | M88_9_150.002_00.pdf                                                    |                                                                                |           |        |          |
| Log elaborazione                                                                                   |                                                                                                    |                                                                         |                                                                                |           |        |          |
| 13/06/2022 12:39:14 > Inizio elaborazione<br>13/06/2022 12:39:14 > Elaborazione sessioni terminata | 13/06/2022 12:39:14 > Creazione della tabella di elaborazione terminata<br>13/06/2022 12:39:15 > Impostazione schemi PDF terminata<br>13/06/2022 12:39:15 > Preparazione finestra di selezione terminata<br>3/06/2022 12:39:17 > Tempo di elaborazione: 3 secondi 749 |                                                                         |                                                                                |           |        |          |
| Log errori                                                                                         |                                                                                                    |                                                                         |                                                                                |           |        |          |
|                                                                                                    | 13/06/2022 12:39:14 > PDFmerge 32 bit - PDF Merge System - v1.1.0 - Customer: Tesla Sistemi Informatici S.r.l.<br>13/06/2022 12:39:18 > Non è stato riscontrato nessun errore                                                                                         |                                                                         |                                                                                |           |        |          |
|                                                                                                    |                                                                                                    |                                                                         |                                                                                |           |        |          |
|                                                                                                    |                                                                                                    |                                                                         |                                                                                |           |        |          |

*Finestra principale di PDFmerger*

## <span id="page-4-0"></span>Configurazione

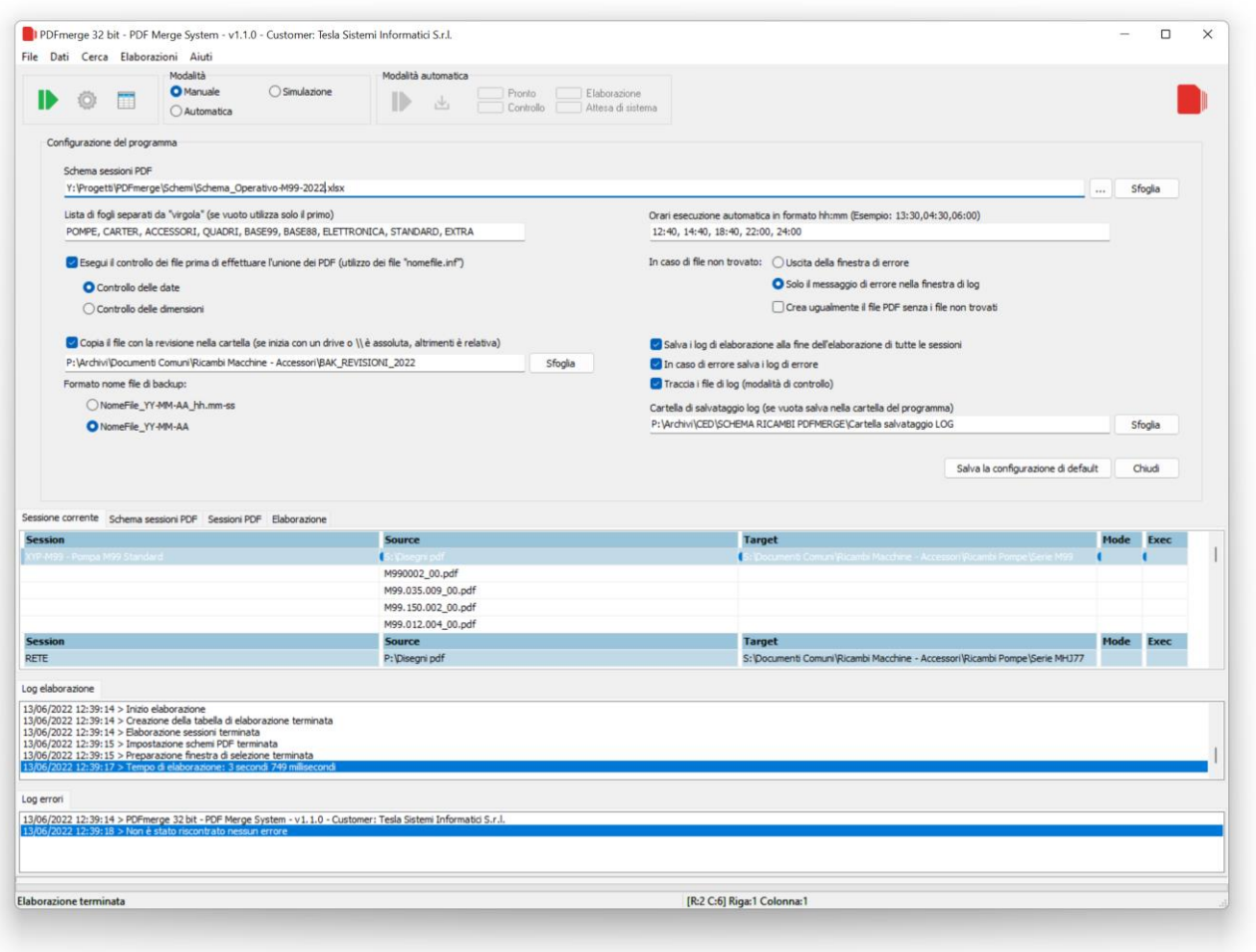

*PDFMerger con la finestra di configurazione aperta*

#### **Nella finestra di configurazione è possibile indicare i seguenti parametri:**

#### <span id="page-4-1"></span>Schema sessioni PDF

Il file di Excel (oppure CSV o Tab Delimited) contenente la mappa di come i PDF da generare sono costituiti.

Per la descrizione completa della struttura di questi file fare riferimento al paragrafo "Schema sessioni PDF".

Se il file dello schema sessioni PDF è di tipo Excel è possibile indicare nel campo "Lista di fogli separati da "virgola" il nome del foglio di Excel da utilizzare, se questo campo è vuoto PDFMerger utilizzerà il primo.

#### <span id="page-4-2"></span>Orari esecuzione automatica in formato hh:mm

Se utilizzato in automatico, questo parametro contiene gli orari di esecuzione.

Gli orari dovranno essere inseriti in formato hh:mm e dovranno essere separati da una virgola.

In caso di ore con singola cifra è necessario anteporre lo 0 (per esempio 7:00 è errato mentre 07:00 è corretto).

Esegui il controllo dei file prima di effettuare l'unione dei PDF (utilizzo dei file "nomefile.inf")

Se impostata questa opzione, per evitare di unire file che non sono stati modificati, prima di effettuare l'unione dei file PDF il programma esegue un controllo se questi file sono stati modificati e quindi se l'elaborazione dovrà essere eseguita.

Per capire se può procedere all'elaborazione il programma salva in ogni cartella un file "nomefile.inf" dove registra le informazioni dell'ultimo file PDF unito per quella sessione.

Il controllo può essere eseguito con uno dei seguenti criteri.

#### **Controllo delle date**

Viene memorizzato nel file "nomefile.inf" la data dei componenti del file PDF da assemblare.

#### **Controllo delle dimensioni**

Viene memorizzato nel file "nomefile.inf" la dimensione dei componenti del file PDF da assemblare.

<span id="page-5-0"></span>Copia il file con la revisione nella cartella (se inizia con un drive o \\ è assoluta, altrimenti è relativa

Se l'opzione è attiva, prima di sostituire con il nuovo file PDF quello già esistente, il file PDF esistente viene copiato nella cartella di backup, aggiungendo la revisione nel formato indicato da "Formato nome file di backup"

#### <span id="page-5-1"></span>Formato nome file di backup

#### **Nomefile\_YY-MM-AA\_hh-mm-ss**

Esempio: *ManualeD99\_22-09-10\_08-10-33*

#### **Nomefile\_YY-MM-AA**

Esempio: *ManualeD99\_22-09-10*

<span id="page-5-2"></span>Salva i log di elaborazione alla fine dell'elaborazione di tutte le sessioni

Abilita il salvataggio automatico dei log alla fine dell'elaborazione di tutte le sessioni.

#### <span id="page-5-3"></span>In caso di errore salva i log di errore

I log di errore vengono salvati solo in caso sia occorso un errore.

#### <span id="page-6-0"></span>Traccia i file di log (modalità di controllo)

Questa modalità permette di salvare ad ogni elaborazione un file di Log di elaborazione e un file di Log di errore entrambi con la data e l'ora nel nome.

#### <span id="page-6-1"></span>Cartella di salvataggio log (se vuota salva nella cartella del programma)

Questo parametro imposta la cartella di salvataggio dei Log.

Se lasciato vuoto i Log vengono salvati nella cartella del programma.

#### <span id="page-7-0"></span>**Le modalità di utilizzo di PDFMerger sono le seguenti:**

- Normale
- Automatica
- Simulazione

#### <span id="page-7-1"></span>Modalità normale

Nella modalità normale l'elaborazione viene attivata dall'utente.

#### <span id="page-7-2"></span>Modalità automatica

Nella modalità automatica l'elaborazione viene schedulata (vedere "Toolbar elaborazione automatica")

#### <span id="page-7-3"></span>Modalità simulazione

Nella modalità Simulazione viene solamente controllata l'esistenza dei file e la partenza dell'elaborazione è in modalità normale (attivata dall'utente).

## <span id="page-7-4"></span>Schema sessioni PDF

Lo schema delle sessioni di elaborazione per i PDF può essere salvato in un file di Excel, oppure in formato CSV o Tab Delimited.

#### **Lo schema sessioni contiene la mappa dei PDF componenti di ogni PDF assemblato.**

Se il file dello schema sessioni è di tipo Excel è possibile utilizzare i fogli che poi andranno indicati nel campo "Foglio" della configurazione. Se il campo "Foglio" è vuoto PDFMerger utilizzerà il primo.

#### <span id="page-7-5"></span>Struttura dello schema sessioni PDF

Lo schema sessioni è costituito da una serie di sessioni inserite sequenzialmente nel foglio di Excel. Ogni sessione dovrà necessariamente essere strutturata come segue:

- Una riga con i titoli delle colonne
- Una riga con le direttive della sessione di assemblaggio
- Un numero qualsiasi di righe per i componenti

#### <span id="page-7-6"></span>Riga con i titoli delle colonne

La riga dei titoli delle colonne dovrà essere strutturata necessariamente come segue:

- **Session**: Il nome della sessione di elaborazione (tipicamente il nome del PDF finale)
- **Source**: La cartella contenente i componenti PDF
- **Target**: Il nome assoluto del file PDF finale
- **Mode**: La modalità di elaborazione
- **Exec**: Il comando di esecuzione della sessione

#### <span id="page-8-0"></span>Riga con le direttive della sessione

La riga delle direttive della sessione dovrà essere strutturata come segue:

- **Session**: Il nome della sessione di elaborazione
- **Source**: Il nome della cartella sorgente dei componenti PDF per questa sessione
- **Target**: Il nome assoluto del file PDF finale (senza l'estensione)
- **Mode**: Le modalità di elaborazione sono le seguenti:
	- 1. **<vuoto>** = Verrà creato il solo PDF finale
	- 2. **Zip** = Il file PDF finale verrà anche compresso in un file .zip
- **Exec**: Se contiene la Keyword "No" non esegue l''intera sessione

#### <span id="page-8-1"></span>Righe dei PDF componenti

Le righe dei componenti PDF dovranno essere strutturate come segue:

- **Session**: Deve rimanere vuoto
- **Source**: Il nome del componente PDF
- **Target**: Deve rimanere vuoto
- **Mode**: Deve rimanere vuoto
- **Exec**: Se contiene "No" non inserisce il PDF indicato nella riga

## <span id="page-9-0"></span>Toolbar base

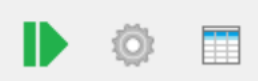

La toolbar base contiene i tasti per il richiamo delle funzioni più utilizzate del programma. Le funzioni sono le seguenti:

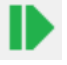

Elaborazione con caricamento dati

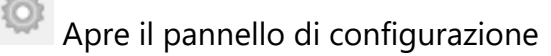

Visualizza il file di sessione PDF corrente (se .xls oppure .xlsx richiama Excel)

## <span id="page-10-0"></span>Esecuzione manuale del programma

Dopo aver terminato la configurazione è sufficiente premere il tasto **della** toolbar.

PDFMerger caricherà il file dello schema sessioni indicato nella configurazione e procederà a ricercare le possibili sessioni da elaborare eliminando le voci che nelle direttive di esecuzione contengono "No" e le sessioni che non contengono componenti PDF.

Dopo questa fase verrà visualizzata una finestra contenente tutte e sole le possibili sessioni.

In questa finestra sarà possibile scegliere manualmente le singole sessioni di elaborazione.

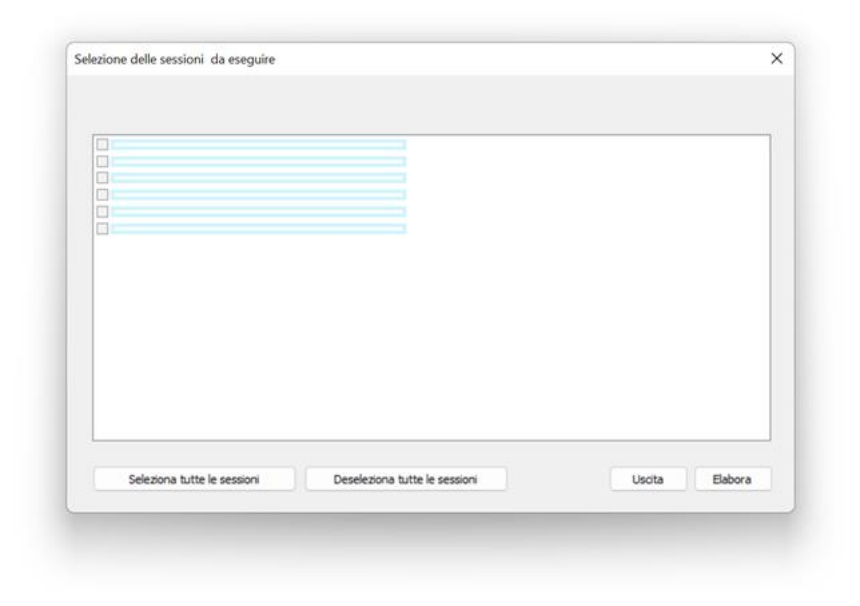

*Finestra per l'elaborazione manuale delle sessioni*

Premendo il tasto **Elabora** il programma eseguerà le sessioni nell'ordine rilevato.

## <span id="page-11-0"></span>Toolbar elaborazione automatica

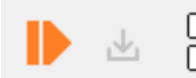

Pronto **Elaborazione** Controllo [ Attesa di sistema

La toolbar elaborazione automatica contiene i tasti e le segnalazioni della modalità di esecuzione automatica delle elaborazioni delle sessioni.

Le funzioni sono le seguenti:

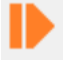

Attiva/disattiva la modalità automatica

Porta il programma in esecuzione nella Tryicon

Gli indicatori della modalità automatica sono i seguenti:

- **Pronto**: PDFMerger è pronto e in attesa di elaborazione
- **Controllo**: PDFMerger esegue il controllo se l'orario attuale è stato schedulato
- **Elaborazione**: Se l'orario corrisponde ad uno di quelli indicati in configurazione esegue l'elaborazione della sessione.
- **Attesa di sistema**: Terminata una elaborazione PDFMerger esegue un ciclo di attesa prima di ritornare in modalità "Pronto".

Premendo il tasto **il programma si attiverà in modalità automatica**.

PDFMerger attiverà l'elaborazione del file dello schema sessioni selezionato in base agli orari definiti nel pannello di configurazione.

#### <span id="page-12-0"></span>**Se non attivato il programma è ugualmente completamente funzionante con la sola limitazione nel numero di Entry elaborate (Max 10).**

Con l'acquisto di una licenza d'uso verrà fornito un file di licenza che servirà per l'attivazione di PDFMerger e che dovrà essere riposto in un posto sicuro in caso si desideri spostare il programma da un computer ad un altro.

Per attivare il programma selezionare dal menù principale la voce:

#### **"Aiuti/Attivazione licenza"**

Verrà proposta la classica finestra di selezione con la quale si dovrà selezionare il file di licenza.

Una volta selezionato il programma dovrà essere chiuso e riaperto.

Per spostare il programma su un altro computer è necessario utilizzare il comando:

#### **"Aiuti/Disattivazione licenza"**

La licenza verrà disattivata e si potrà disinstallare il programma e ripetere l'installazione e l'attivazione su un diverso computer.

## <span id="page-12-1"></span>Controllo aggiornamenti

**Alla partenza del programma PDFMerger effettua automaticamente il controllo dell'esistenza di un aggiornamento.**

Se si desidera effettuare una ricerca manuale è sufficiente utilizzare il comando:

#### **"Aiuti/Controllo aggiornamenti"**

E' possibile aggiornare il programma anche se non è ancora stato attivato.

<span id="page-13-0"></span>E' possibile richiamare PDFMerger a riga di comando.

#### **I parametri a riga di comando hanno la priorità sulla configurazione impostata.**

<span id="page-13-1"></span>I parametri si devono inserire nella forma NomeParametro=ValoreParametro

Parametri per il file di sessione

**SessionScheme**: Nome del file contenente lo schema delle sessioni

**SessionSchemeSheet**: Nome del foglio da utilizzare in caso di file Excel (se non indicato utilizza il primo)

<span id="page-13-2"></span>Parametri per la modalità di lavoro

#### **Formato del nome dei file di backup**

LongName=ON - NomeFile\_YY-MM-AA\_hh-mm-ss ShortName=ON - NomeFile\_YY-MM-AA

#### **Controllo dei file PDF**

CheckDate=ON - Controllo dei PDF in base alla data CheckFileSize=ON - Controllo dei PDF in base alla dimensione del file

#### **Controllo degli errori**

ErrorOnDialog=ON - In caso di errore esce la finestra di dialogo standard ErrorOnMessagesList=ON - In caso di errore l''errore viene indicato nella lista messaggi ForceSavePDF=ON - Il PDF viene creao ugualmente anche se mancano alcuni PDF componenti CopyPDFBack=ON - Se si vuole eseguire il backup dei file PGF

**PDFBackDir** Nome della cartella di backup dei PDF

**Mode**: Modalità di partenza del programma

Mode=Normal (Viene richiesta la partenza in modalità normale) Mode=Auto (Viene richiesta la partenza in modalità automatica) Mode=Symulation (Viene richiesta la partenza in modalità simulata)

<span id="page-13-3"></span>**Tryicon**: Tryicon=ON - Porta il programma in esecuzione nella Tryicon

#### Parametri per la modalità automatica

**Schedule**: Orari esecuzione automatica in formato hh:mm oppure hh:mm>Filtro (separati dal carattere ,)

#### <span id="page-14-0"></span>Parametri per i log

**SaveLog**: Attiva il salvataggio dei log (SaveLog=ON)

**LogMode**: Modalità di salvataggio dei log

LogMode=LogOnRobocopy (i log vengono visualizzati nelle singole sessioni di elaborazione di Robocopy)

LogMode=LogStandard (vengono creati i log in forma standard PDFmerge) LogMode=LogExtended (vengono creati i log in forma estesa)

**LogFolder**: Cartella dove verranno generati i log

<span id="page-15-0"></span>Di seguito alcuni esempi di utilizzo della modalità a riga di comando:

<span id="page-15-1"></span>Esecuzione in modalità automatica

**@echo off echo --------------------------------------------- echo PDFMerger echo ---------------------------------------------- PDFMerger.exe Mode=Auto Tryicon=On**

#### <span id="page-15-2"></span>Esecuzione in modalità normale

**@echo off echo --------------------------------------------- echo PDFMerger echo ---------------------------------------------- PDFMerger.exe Mode=Normal** 

Dopo aver eseguito l'elaborazione, il programma si chiude

<span id="page-15-3"></span>Esecuzione in modalità automatica con forzatura del parametro della schedulazione

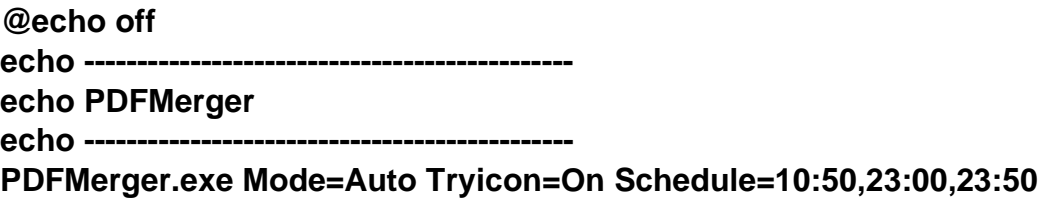

<span id="page-15-4"></span>Esecuzione in modalità normale con forzatura del file delle sessioni

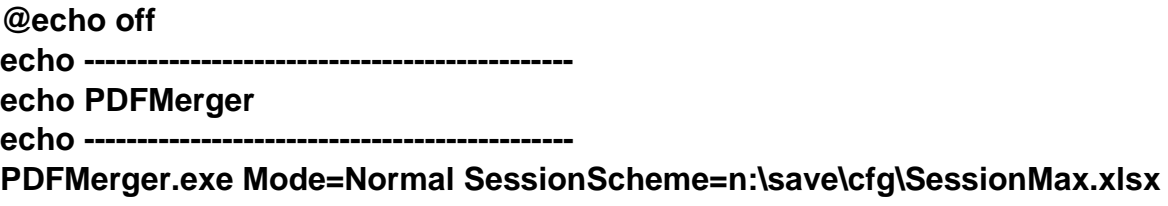

Dopo aver eseguito l'elaborazione, il programma si chiude